**МУНИЦИПАЛЬНОЕ БЮДЖЕТНОЕ ОБЩЕОБРАЗОВАТЕЛЬНОЕ УЧРЕЖДЕНИЕ «ЛИЦЕЙ СОВРЕМЕННЫХ ТЕХНОЛОГИЙ УПРАВЛЕНИЯ № 2» Г. ПЕНЗЫ**

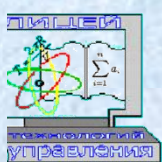

# **Научно-практическая конференция школьников города Пензы**  «Высший пилотаж»  **«Приложение -помощник "Photo draw"-для подготовки к экзаменам и изучения материала»**

 **Выполнил: Мисулин Александр, 9«А» класс, Научный руководитель: Калагина Оксана Ивановна учитель -методист МБОУ ЛСТУ №2 г. Пенза**

> **Пенза 2023 год**

✉**- 440008, г. Пенза, ул. Бакунина, 115** ☎**- телефон /841-2/ 54-20-44; e-mail: [school02@guoedu.ru](mailto:school02@guoedu.ru) [Http://www.lstu2.ru](http://www.lstu2.ru/)** 

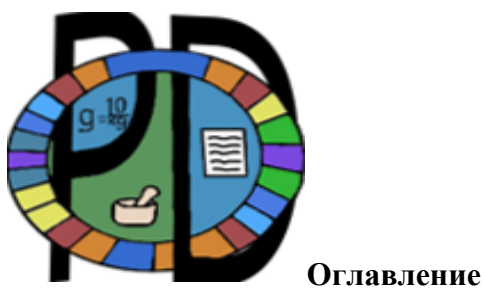

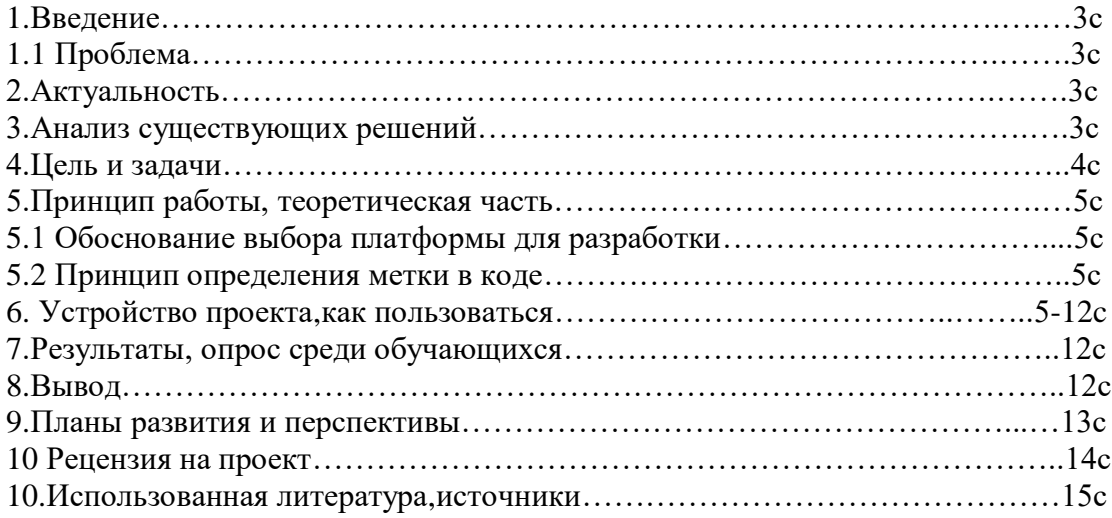

**1.Введение :** для подготовки к экзаменам человеку необходимо большое количество информации, которую найти бывает нелегко, и из этого появляются следующие проблемы.

# **1.1.Проблемы :**

1.Отсутствие быстро доступного источника информации при решении задач 2.Отсутствие дополнительной графической информации в ответах к заданиям

3.При решении задач присутствует мало графических иллюстраций,

а графическая информация запоминается лучше, чем текстовая

# **2.Актуальность :**

- 1. Большее удобство при подготовке к экзаменам
- 2. Большая увлечённость при подготовке к экзаменам
- 3. Развитие Ar технологии в обучении
- 4. Комплектация необходимой учебной информации в 1 месте, без необходимости её поиска .

# **3.Анализ Существующих решений :**

1.Готовое мобильное приложение для одного конкретного учебника физики

«Физика. 7 класс» Издательство «Просвещение». Авторы:

Белага В. В., Ломаченков И. А., Панебратцев Ю. А.

2 .Приложения для студентов медиков.

3. «Девирта — Делфи»

**Анализ :** У всех ранее представленных решений есть несколько недостатков.

1. Цена - начинается от 1000р и доходит до 20000р на 1 человека.

2. Для использования всех этих решений необходимо дополнительное оборудование.

3. Материалы, которые собранны в этих приложениях не помогут обучающимся в подготовке к экзаменам, а созданы больше для визуализации экспериментов (кроме приложений для студентов медиков).

### **4. Цель и задачи**

 **Цель** - разработать приложение, которое позволило бы эффективнее готовится к экзаменам, сразу бы выдавало необходимую информацию, в отличии от учебника .

### **Задачи :**

1. Разработать приложение, написать необходимые скрипты для его работы .

2. Создать аккаунт на сайте Vuforia, создать лицензионный ключ

3. Создать базу меток на сайте Vuforia

4. Сфотографировать, извлечь картинки заданий из учебников , добавить их в базу меток.

5. Установить дополнительные библиотеки для Unity, создать там хранилище меток.

6. Оформить и прописать информацию для каждого задания.

7. Создать сайт для размещения информации о проекте.

8. Адаптировать проект для Android устройств.

5.Теоретическая часть: само приложение создано с помощью платформы для разработки Unity, основанной на языке программирования C#.

Для создания скриптов приложения использовались плагины : Unity engine, Vuforia. Скрипты - условия, при выполнении которых что либо происходит.

А также дополнительные библиотеки : Vuforia. Библиотеки позволяют работать с определёнными файлами, скриптами которых изначально не было в приложении.

На платформу был загружен дополнительный пакет команд Vuforia. Для работы с метками Vuforia и AR камерой. Далее к камере была привязана лицензия, созданная на официальном сайте Vuforia. К лицензии привязывались определённые метки, созданные на этом же сайте. К каждой метке было привязано изображение, взятое из из определённого задания учебника ОГЭ.

5.1 Почему была выбрана платформа Unity?

Для проекта необходимо большое количество меток, из за того, что база должна периодически пополнятся большим количеством информации, и именно платформа Unity позволяет за короткие сроки создавать большое количество меток.

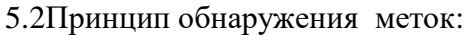

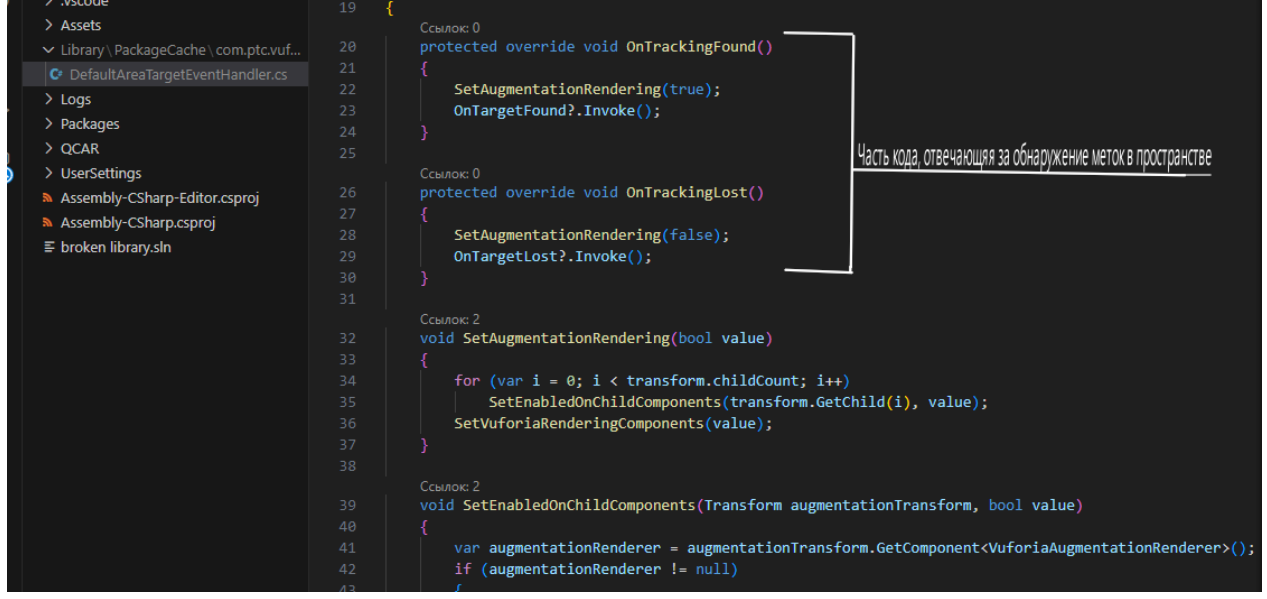

Эта часть кода, которая отвечает за обнаружение меток. OnTrackingFound делает проверку на наличие метки, если она в зоне видимости камеры, он включает скрипты. OnTracingLost делает проверку на наличие метки, если её нет в зоне видимости, он отключает скрипты (которые выводят информацию на экран).

Принцип работы приложения:

В приложение загружены метки. Метки - взяты из реального мира ( в случае приложения - из учебника). В приложении к этим меткам привязаны объекты ( картинки, текстовая информация). Также в самом приложении есть камера, которая привязана к камере телефона. При наведении камеры телефона за картинку которая есть в базе данных, приложение выводит информацию ,которая прикреплена к метке. У самой камеры и меток есть общая лицензия , которая позволяет им работать друг с другом.

#### Устройство проекта:

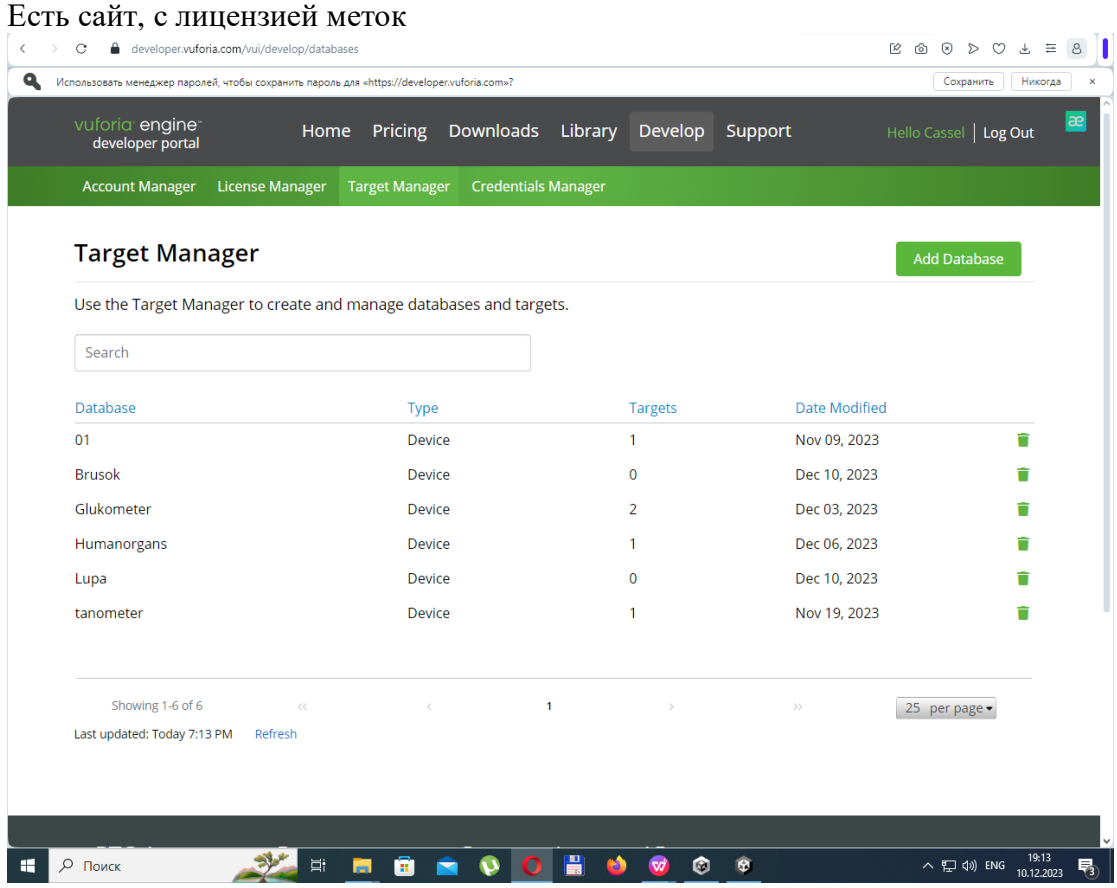

# К каждой метке - своя картинка

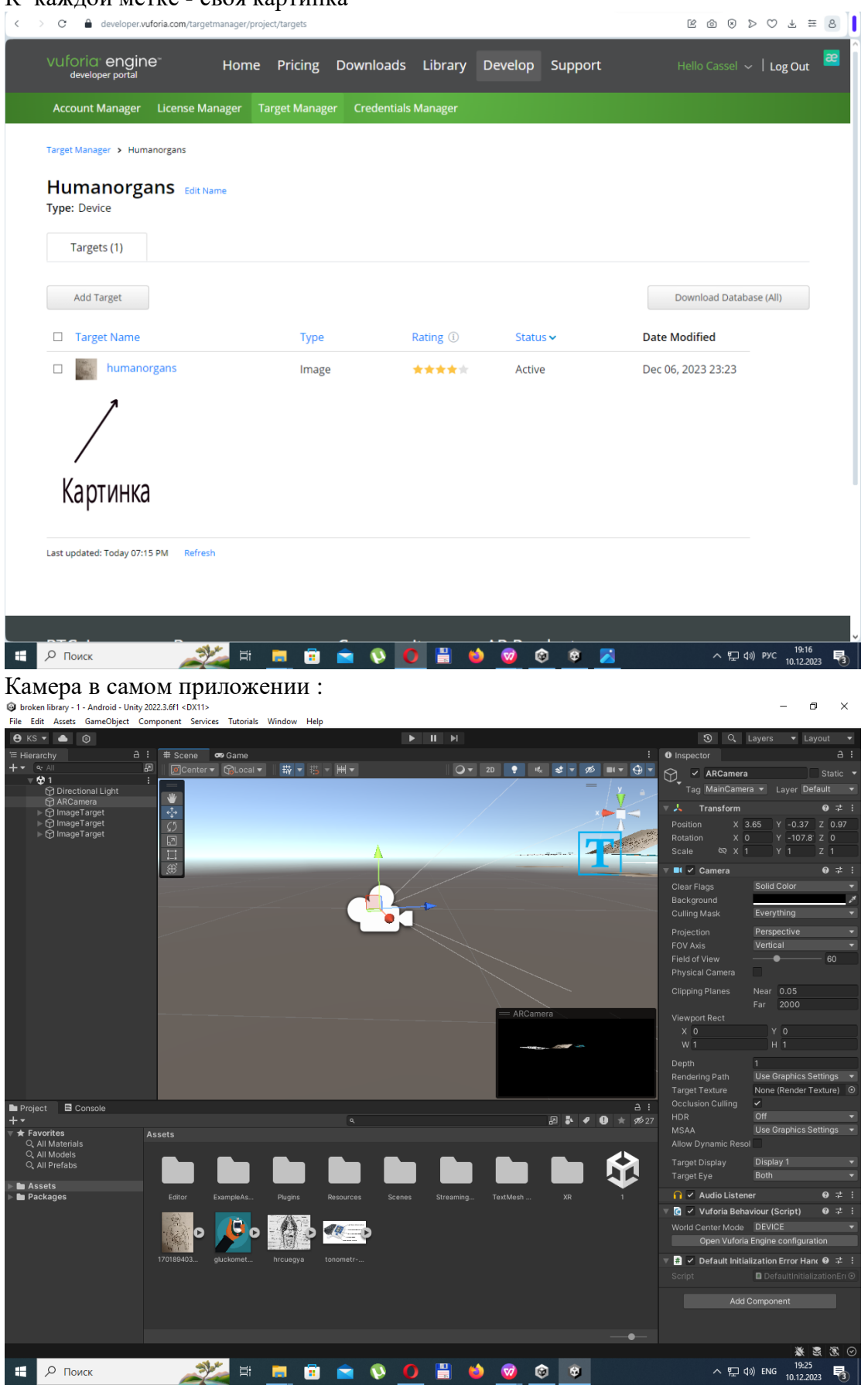

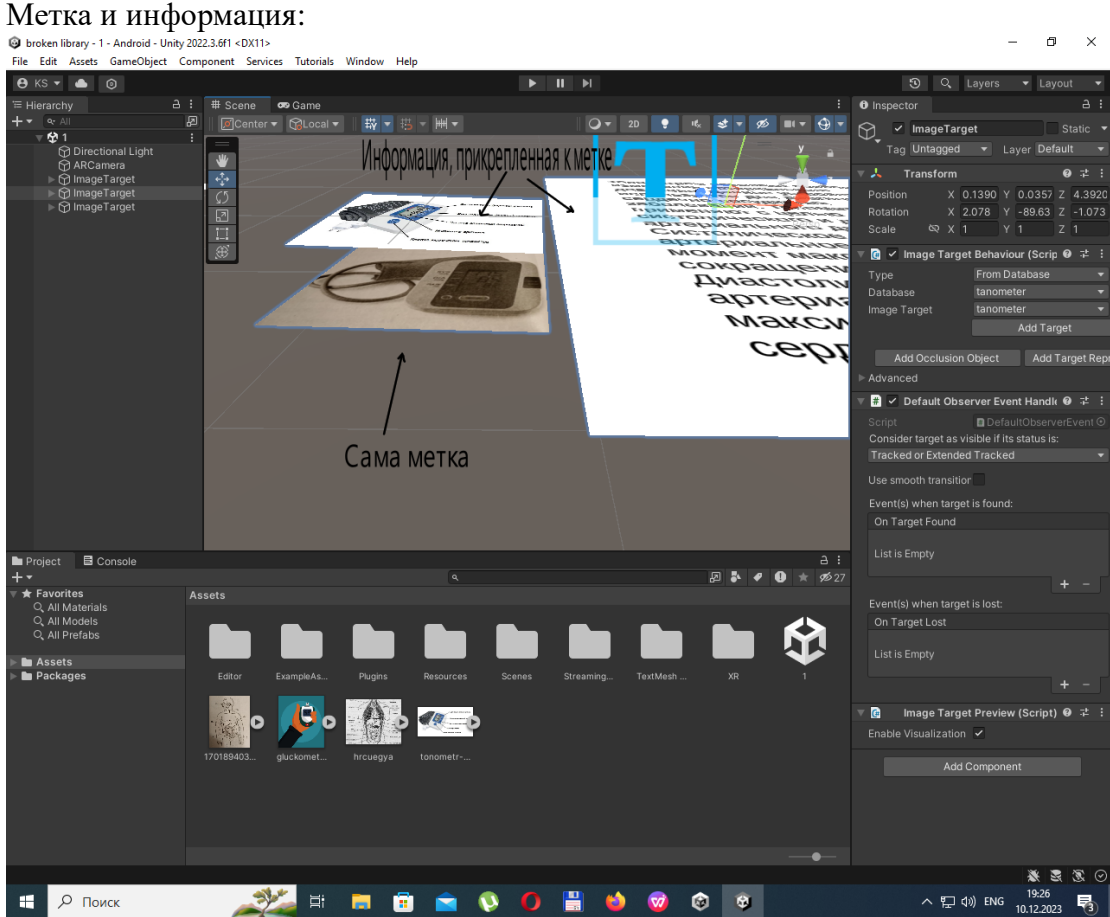

Как пользоваться:

1. Вам дано задание.

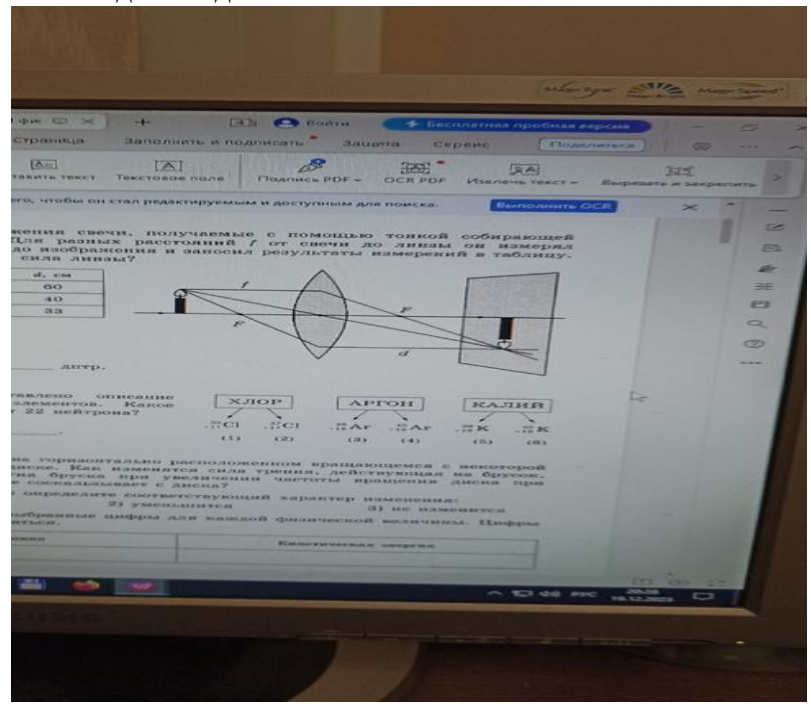

2. У вас должно быть приложение broken library.

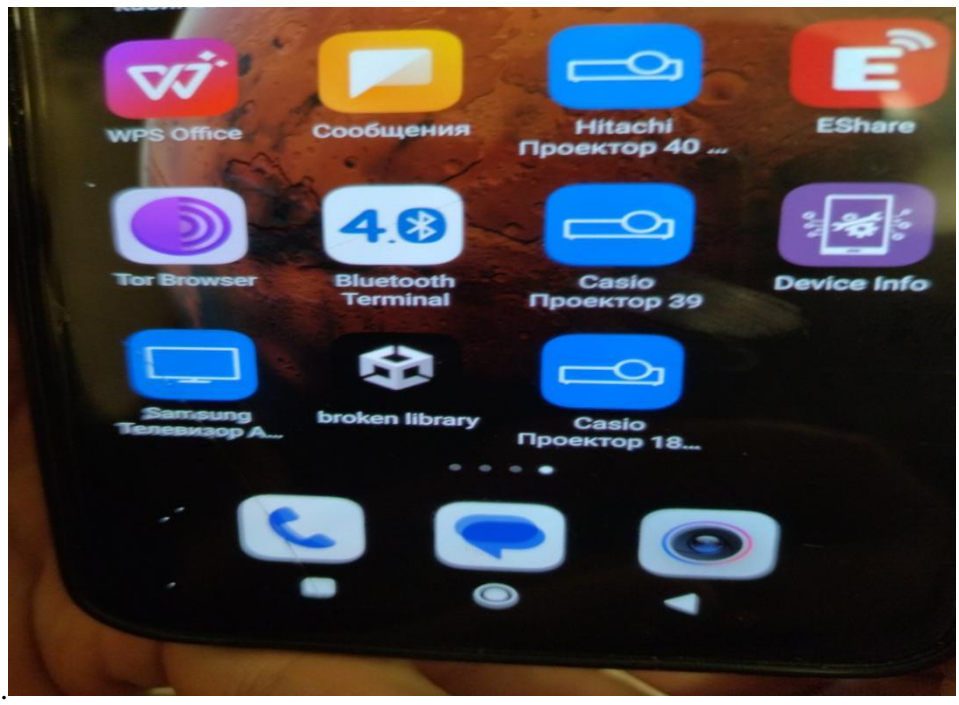

3. Запустите приложение

.

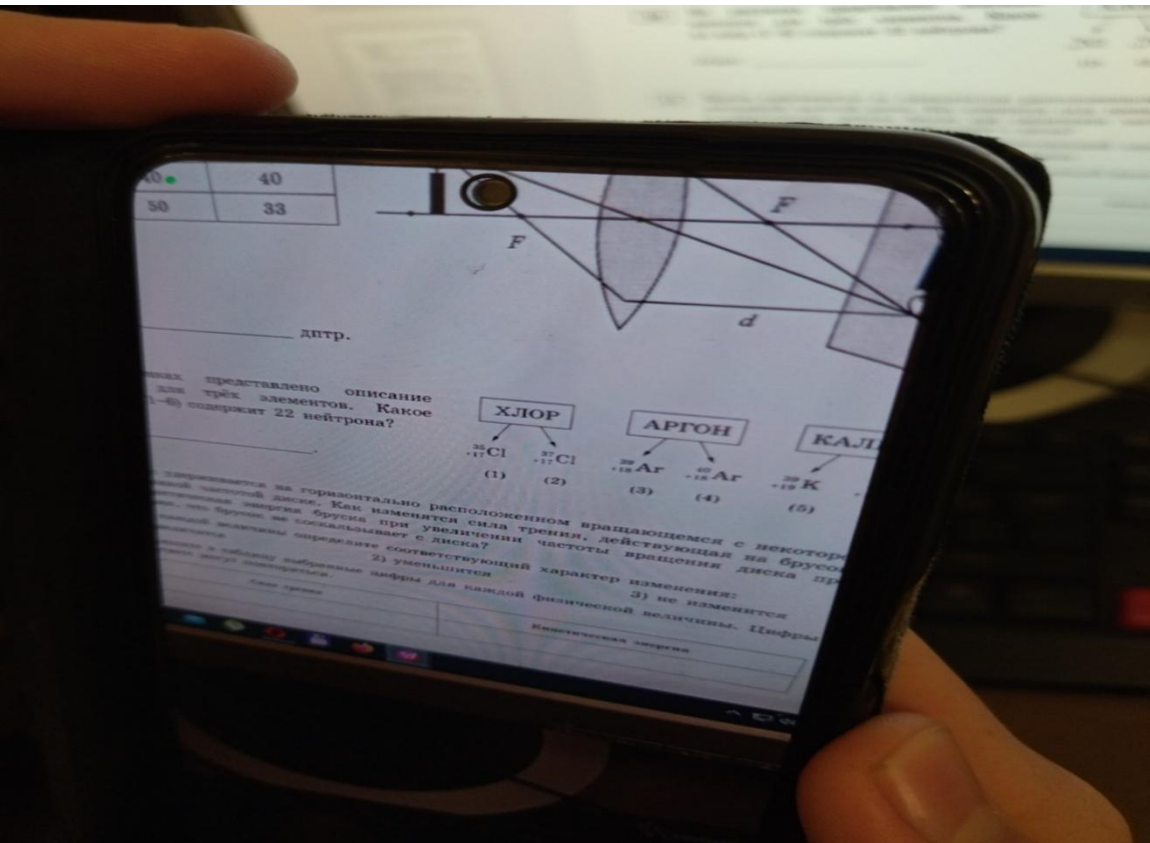

4.Наведите камеру на необходимое задание, и приложение выдаст вам информацию по этому заданию.

 $\overline{\mathbb{M}}$  $\beta$ Ħ. 网 изображение: Действительное, перевернутое, увеличенное

На какие пособия распространяется (список будет пополнятся, и публиковаться на сайте) :

ОГЭ физика по редакцией Камзеева

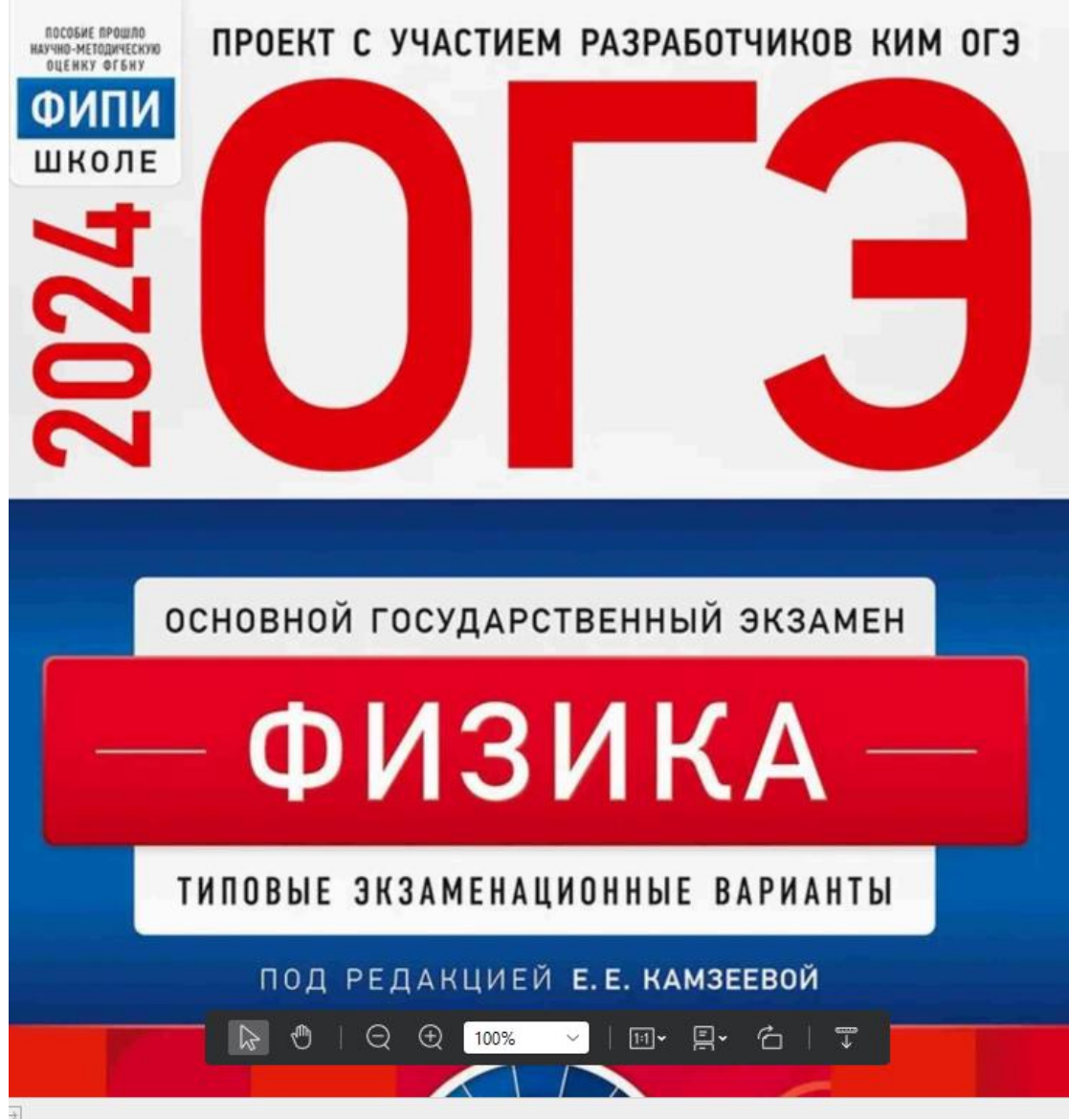

ОГЭ Биология под редакцией Рохлова Ссылка на сайт :<http://cassengineer-smoker.tilda.ws/photodraw>

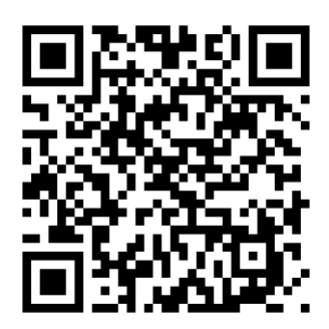

#### **Анализ:**

 Был проведён опрос среди обучающихся, который показал, что им было бы интересно подобное приложение.

Будет ли вам интересно приложение, которое помогало бы в подготовке к экзаменам? (т.е. в нем будет вся необходимая информация по заданиям с картинками, достаточно просто навести приложение, и оно выдаст необходимую информацию)

26 ответов

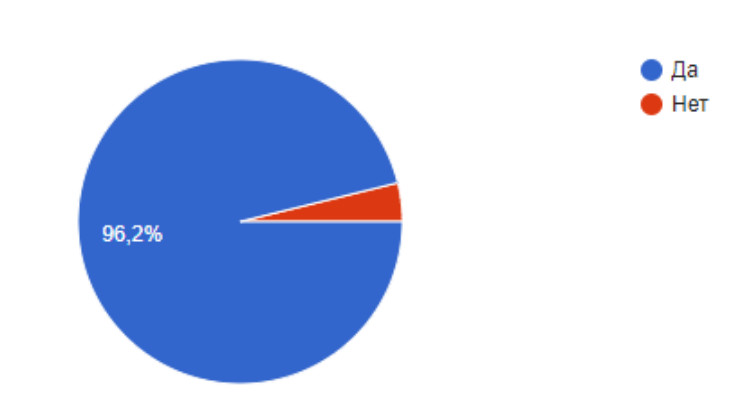

Насколько вы в нем были бы заинтересованы?

26 ответов

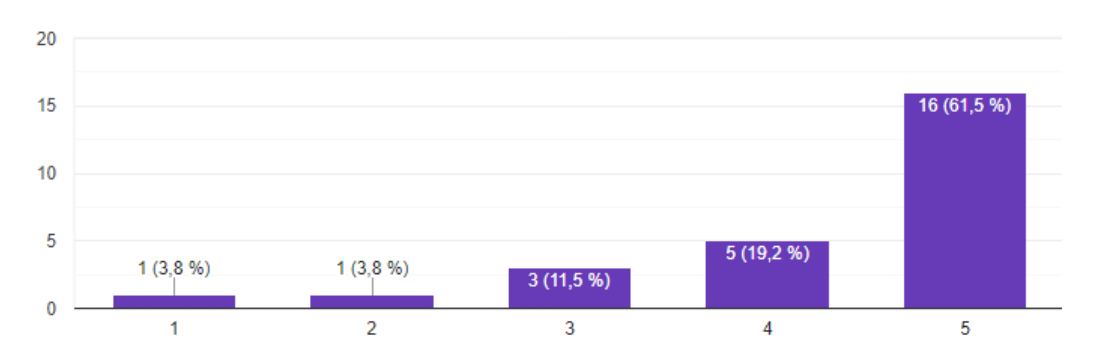

**Вывод :** Было создано приложение, которое способно находить задание с иллюстрацией , и графически ( текстом, если необходимо) самостоятельно дополнять его необходимой информацией.

#### **Планы и перспективы :**

1. активное пополнение информацией базы<br>2. Увеличение количества учебных прелме

2. Увеличение количества учебных предметов в базе.

3. Захват разных форматов экзаменов (к примеру ЕГЭ)

4. Отход от школьных предметов, переход к предметам остальных учебных заведений.

5. Расширение списка доступных заданий.

- 6. Выход проекта на рынок .
- 7. Адаптация проекта под PC.

8. Реализация графической анимации, если она поможет лучше понять задание.

#### Рецензия на проект :

#### Рецензия на проектную работу ученика 9 «А» класса

МБОУ «Лицей современных технологий управления №2 г. Пензы Мисулина Александра

по теме: «Приложение -помощник "Photo draw" - для подготовки к экзаменам и изучения материала»

Проект Мисулина Александра «Приложение -помощник "Photo draw" для подготовки к экзаменам и изучения материала» посвящен созданию программы, которая позволяет продемонстрировать возможности приложения для использования в образовательном процессе. Проект имеет высокую степень практической значимости. Он способствует проявлению интереса учащихся в изучении физики, помогает подготовиться к изучению нового материала, к экзаменам и т.п.

Выполненный проект полностью соответствует заявленной цели. Александр предлагает действительно работающее приложение-программу, которую может самостоятельно использовать любой человек, имеющий смартфон.

Содержание работы полностью соответствует заявленному направлению. Работа структурна, соответствует плану, построена и изложена логично.

Она состоит из введения, теоретической и практической части. Автор уделил достаточно внимания физической составляющей проекта. В практической части представлено поэтапное описание работы программы.

Автор провел провёл огромную работу по изучению и созданию этого приложения. Основной принцип выполнения работы - личная заинтересованность учащегося в получении научных знаний по данной теме. В работе указан список используемой литературы.

Считаю, что работа может быть представлена на научно-практической конференции школьников.

Учитель -методист МБОУ ЛСТУ №2 г. Пенза Жаеед Калагина О.И/

#### 1**0.Использованная литература, источники :**

1.https://funreality.ru/technology/augmented\_reality/ . Технология дополненной реальности AR.

2.https://developers.sber.ru/help/ar-vr/augmented-reality-technologies . Технологии дополненной реальности.

3.https://eligovision.ru/ar/technology/ .ДОПОЛНЕННАЯ РЕАЛЬНОСТЬ: ТЕХНОЛОГИЯ

4.https://likevr.ru/blog/ar-ili-dopolnennaya-realnost/ .AR или дополненная реальность.

5.https://timeweb.com/ru/community/articles/chto-takoe-dopolnennaya-realnost .Что

такое дополненная реальность.

6.https://omg-vr.ru/vr-ar-otlichiya/ . Виртуальная (VR) и дополненная реальность (AR) - в чем отличия и какая технология лучше ?

7.https://iot.ru/wiki/dopolnennaya-realnost .Дополненная реальность.